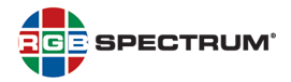

## **PRODUCT: OMNIWALL VIDEO PROCESSOR**

### TITLE: VERSION 4.3.1 RELEASE NOTES

DATE: 28 FEB 2014

### NEW FEATURES

The following new features have been added to OmniWall:

#### **SUPPORT FOR WALLS WITH A ROW OR COLUMN >8**

Wall configurations with a dimension greater than eight (8) displays are now supported. Ex: 2x9, 1x12, etc.

### **SUPPORT FOR HDBASET**

New CAT-Linx<sup>™</sup> HDBaseT<sup>™</sup> input and output cards are supported including new icons for WCP. Output cards do not directly support wall functionality.

#### **SUPPORT FOR HDMI OUT WITH AUDIO DE-EMBED**

New HDMI with Audio De-embed output card is supported including a new icon for WCP and an audio configuration dialog in WCP. Output cards do not directly support wall functionality.

### NEW COMMANDS

**A**udioanalog**ST**atus <output # | ALL> Reports the current configuration of the analog audio outputs per channel. **Example**: To display the analog audio status on output 6, enter the command: ast 6

**A**udio**F**orce**EDID** <input # | ALL> [<ON | OFF>] When enabled, this forces the EDID presented to the input to only enable stereo, PCM audio. All compressed formats are disabled. **Example**: To enable audio force EDID for all inputs, enter the command: afedid all on **Default**: OFF

**A**udio**I**n**T**m <input # | ALL> Reports input audio timing (Sample Frequency, Bit Resolution, Number of Channels, and Encoding) for one or more inputs. **Example**: To report the audio timing on all inputs, type: ait all

**A**udio**L**evel <output # | ALL> [<Left | Right | Both> <dBu>] Sets the analog audio output level. Enter only the first argument to report the current setting. The range is from -40 dBu to +18 dBu.

**Example**: To set the audio level for both channels on all outputs to -5 dBu, use the command: al all both -5 **Default**: 0

**A**udio**M**ono <output # | ALL> [ON | OFF] Sets the analog audio output to mono or stereo. Without the second argument, the current state of all ports is reported. **Example**: To set output 3 to mono audio, enter the command: am 3 on **Default**: OFF

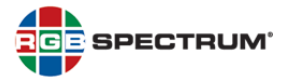

**A**udio**M**ute**A**nalog <output # | ALL> [<LEFT | RIGHT | BOTH> <ON | OFF>] Mutes analog audio output (LPCM). **Example**: To mute the right audio channel from output 3, type the command: ama 3 right on **Default**: OFF

**A**udio**M**ute**V**ideo <output # | ALL> [<ON | OFF>] Mutes the audio on HDMI output streams. **Example**: To mute the audio on the HDMI video on output 7, use the command: amv 7 on **Default**: OFF

**A**udio**O**ut**T**m <output # | ALL> Reports audio timing (Sample Frequency, Bit Resolution, Number of channels, and Encoding) for one or all ports. **Example**: To report the audio timing on port 6, type: aot 6

**A**udio**S**wap <output # | ALL> [<ON | OFF>] Swaps the Left and Right channels of the analog audio out. Without an option entered, the command reports the current swap state of the selected ports. **Example**: To swap on output 4, use the command: as 4 on

# GENERAL ENHANCEMENTS

Improved locking to analog input signals, including custom timings.

Improved HDCP behavior reduces flashing screen at initial authentication.

Factory default HDMI EDID has been updated for better compatibility with many devices.

## RESOLVED ISSUES

The following is a list of issues resolved in this release:

Upgrade from 4.2.1 for OmniWall16 chassis is simplified.

For the INputTIMing command, the VFP (vertical front porch), VS (vertical sync) and VBP (vertical back porch) parameters are now whole numbers (i.e., the fractional portion no longer applies).

For all DVI and HDMI output card types, if an invalid EDID is read from the display device connected to an output, that EDID is automatically replaced with one of the factory EDID.

Inactive Freeze command has been removed from the Help list.

WCP will run at all levels of Java security settings.

### OUTSTANDING ISSUES

The following is a list of known issues:

Scaler bypass mode should be used only for diagnostic purposes.

Scaler will not pass signal in bypass mode when performing dual-link to single-link scaling.

When using scaled outputs, some temporal artifacts can be observed during switching.

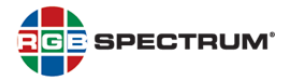

AudioTPG command is not supported.

# FIRMWARE UPDATE

Please see the *OmniWall Firmware Update Procedures for Firmware 4.3.1* to update from the previous version. **If the system is already running Firmware 4.3.0, an upgrade is not needed.**